# SIAFI Sistema Integrado de<br>do Governo Federal

# **Manual do Usuário**

**Detalhar Situação - Aba Indicadores**

Data e hora de geração: 03/07/2024 10:22

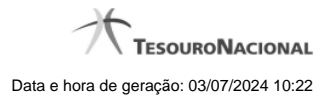

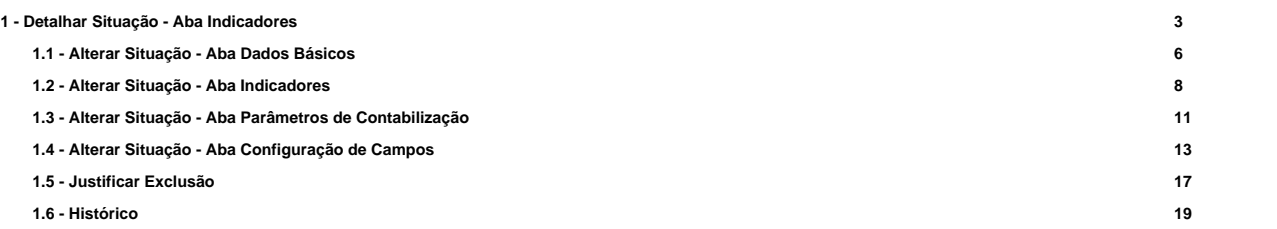

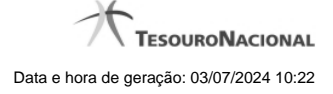

# **1 - Detalhar Situação - Aba Indicadores**

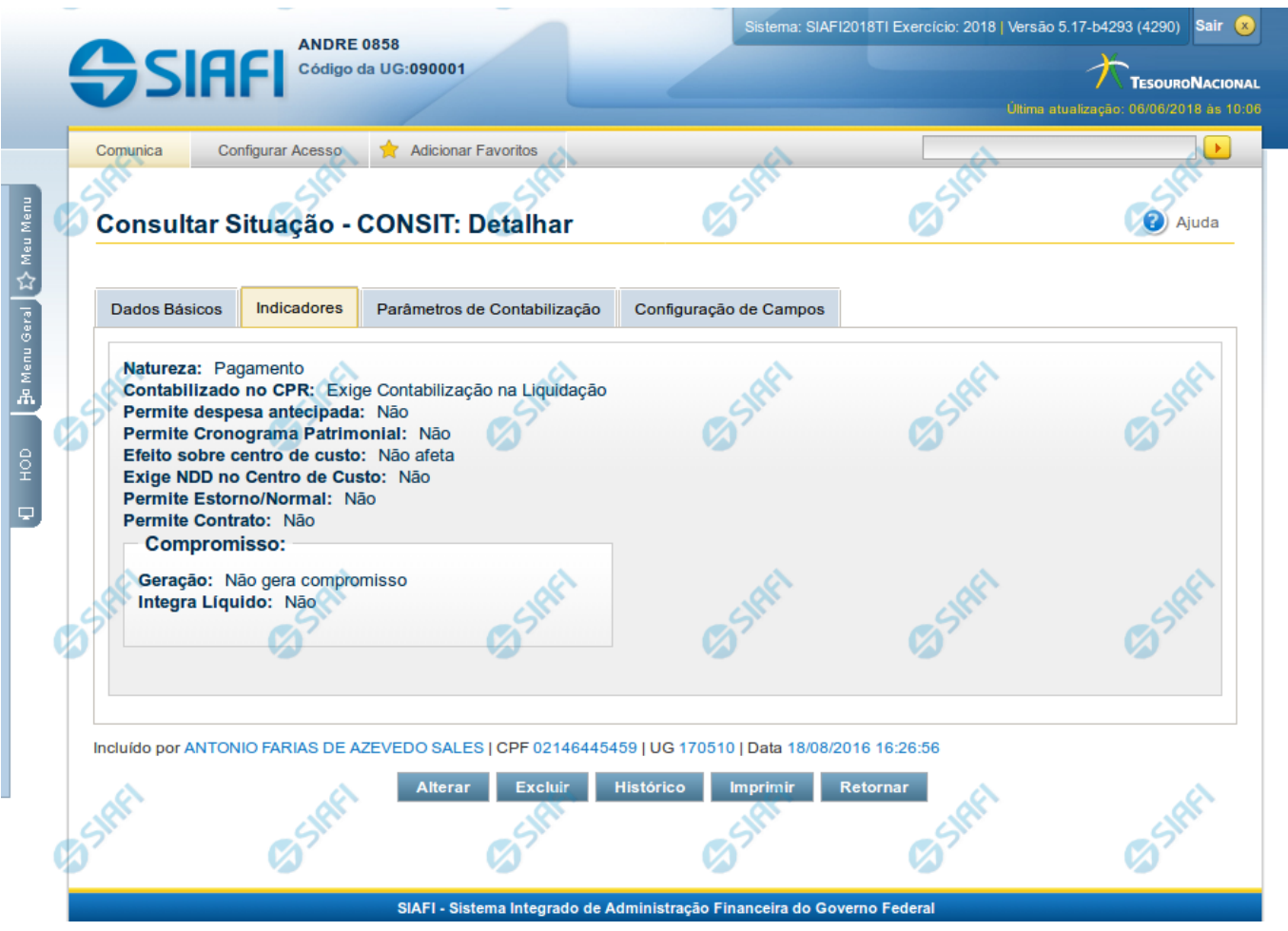

#### **Detalhar Situação - Aba Indicadores**

Nesse formulário, você visualiza em detalhe um registro da tabela "Situação".

Esse formulário possui quatro abas: "Dados Básicos", "Indicadores", "Parâmetros de Contabilização" e "Configuração de Campos".

Nesse momento você está na aba "Indicadores" e tem as seguintes opções:

- 1. Mudar para outra aba, para visualizar seu conteúdo;
- 2. Solicitar a formatação de um arquivo para impressão desse registro;
- 3. Retornar à consulta.

Adicionalmente, se você for um usuário responsável pela manutenção da tabela, estarão disponíveis as seguintes opções:

- 4. Entrar no modo de edição para alterar o conteúdo do registro;
- 5. Excluir o registro;
- 6. Reincluir o registro, caso ele esteja excluído;

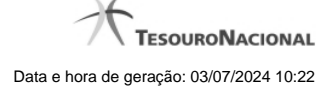

7. Visualizar o histórico das operações efetuadas sobre o registro.

#### **Campos**

**Natureza** - Natureza da operação definida por essa situação. Pode ser uma destas: "Pagamento", "Recebimento".

**Contabilizado no CPR** - Indica se algum evento da situação poderá ser acionado no momento da contabilização do documento e em que momento se dará essa contabilização, ou seja, se o documento Contabiliza na Liquidação, Contabiliza na Realização ou se Não Contabiliza.

**Anulação** - Informação do tipo Sim/Não: "Sim", caso essa situação seja de anulação. "Não", caso contrário.

**Permite despesa antecipada** - Informação do tipo Sim/Não: "Sim", caso essa situação permita a informação de uma despesa antecipada. "Não", caso contrário.

**Permite Cronograma Patrimonial** - Informação do tipo Sim/Não: "Sim", caso essa situação permita a informação de cronograma patrimonial. "Não", caso contrário.

**Compensável** - Informação do tipo Sim/Não: "Sim", caso essa situação permita que o Crédito seja utilizado para compensação. "Não", caso contrário. Esse indicador é aplicável a situações a serem usadas na aba "Crédito".

**Efeito sobre centro de custo** - Forma como essa situação afeta as informações de Centro de Custo. Pode ser uma destas: "Subtrai", "Soma", "Não afeta".

**Exige NDD no Centro de Custo** - Informação do tipo Sim/Não: "Sim", caso essa situação exija informar Natureza de Despesa Detalhada (NDD) no item de Centro de Custo. "Não", caso contrário.

**Compromisso** - Bloco constituído por três indicadores de compromisso, descritos a seguir.

**Geração** - Definição dessa situação em relação à geração de compromisso. Pode ser uma destas: "Gera compromisso", "Gera compromisso consolidável", "Não gera compromisso".

**Integra líquido** - Definição dessa situação em relação à forma como o valor do compromisso integra o líquido. Pode ser uma destas: "Não integra", "Integra somando".

**Documento de realização** - Nome do tipo de documento contábil para realização de compromisso, determinado por essa situação.

#### **Botões**

**Imprimir** - Clique nesse botão para solicitar a geração de um arquivo do tipo PDF, formatado para impressão desse registro.

**Retornar** - Clique nesse botão para retornar à consulta.

#### **Botões Especiais**

Os botões especiais são apresentados somente aos usuários responsáveis pela manutenção da tabela.

**Alterar** - Clique nesse botão para alterar o conteúdo desse registro.

**Excluir** - Clique nesse botão para excluir esse registro.

**Reincluir** - Se esse registro estiver excluído, em vez dos botões "Alterar" e "Excluir" descritos acima, é apresentado o botão "Reincluir". Clique nesse botão para reverter a exclusão.

**Histórico** - Clique nesse botão para visualizar o histórico das operações efetuadas sobre esse registro.

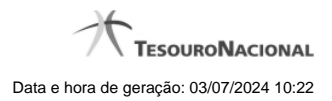

# **Próximas Telas**

[Alterar Situação - Aba Dados Básicos](http://manualsiafi.tesouro.gov.br/dados-de-apoio/situacao/consultar-situacao/detalhar-situacao-aba-indicadores/alterar-situacao-aba-dados-basicos)

- [Alterar Situação Aba Indicadores](http://manualsiafi.tesouro.gov.br/dados-de-apoio/situacao/consultar-situacao/detalhar-situacao-aba-indicadores/alterar-situacao-aba-indicadores)
- [Alterar Situação Aba Parâmetros de Contabilização](http://manualsiafi.tesouro.gov.br/dados-de-apoio/situacao/consultar-situacao/detalhar-situacao-aba-indicadores/alterar-situacao-aba-parametros-de-contabilizacao)

[Alterar Situação - Aba Configuração de Campos](http://manualsiafi.tesouro.gov.br/dados-de-apoio/situacao/consultar-situacao/detalhar-situacao-aba-indicadores/alterar-situacao-aba-configuracao-de-campos)

[Justificar Exclusão de Situação](http://manualsiafi.tesouro.gov.br/dados-de-apoio/situacao/consultar-situacao/detalhar-situacao-aba-indicadores/justificar-exclusao-de-situacao)

[Histórico de Situação](http://manualsiafi.tesouro.gov.br/dados-de-apoio/situacao/consultar-situacao/detalhar-situacao-aba-indicadores/historico-de-situacao-1)

# **1.1 - Alterar Situação - Aba Dados Básicos**

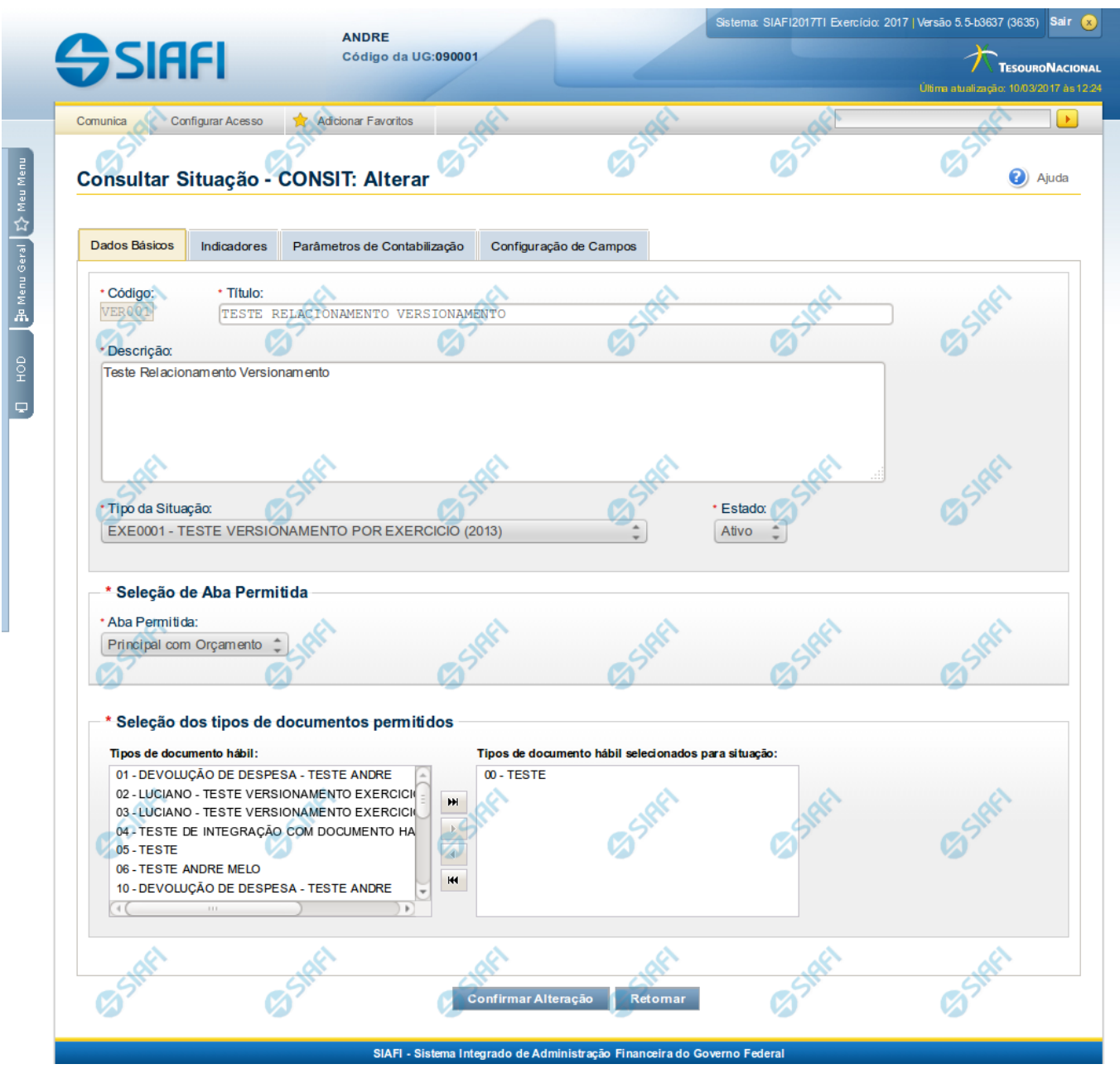

**Alterar Situação - Aba Dados Básicos**

Nesse formulário, o conteúdo de um registro da tabela "Situação" fica disponível para você digitar as alterações desejadas.

A alteração de registros é restrita aos usuários responsáveis pela administração das tabelas.

Esse formulário possui quatro abas: "Dados Básicos", "Indicadores", "Parâmetros de Contabilização" e "Configuração de Campos".

Nesse momento você está na aba "Dados Básicos". Após alterar os campos dessa aba, você tem as seguintes opções:

1. Mudar para outra aba, para alterar os campos que a compõem;

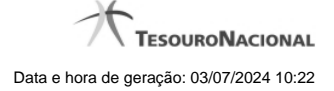

2. Clicar no botão "Confirmar Alteração" para concluir a alteração.

#### **Campos**

**Código** - Código da Situação. Esse campo não admite alteração.

**Título** - Informe um novo título para essa Situação, contendo, no máximo, 80 caracteres, ou mantenha o mesmo título.

**Descrição** - Informe uma nova descrição para essa Situação, contendo, no máximo, 4.096 caracteres, ou mantenha a mesma descrição.

**Tipo da Situação** - Selecione o tipo de situação que define os parâmetros de contabilização dessa situação ou mantenha o mesmo tipo.

**Estado** - Selecione o estado em que se encontra essa situação ou mantenha o mesmo estado. Pode ser um destes: "Ativo", "Inativo". Uma situação no estado inativo não pode ser usada para definição de novos itens.

**Seleção de Aba Permitida**- Bloco composto pelos dois campos descritos a seguir, que definem as abas do Documento Hábil em que essa situação pode ser usada.

**Aba Permitida** - Selecione uma aba em que essa situação pode ser usada ou mantenha a mesma aba.

**Seleção dos tipos de documentos permitidos**- Bloco que permite a seleção de um ou mais Tipos de Documento Hábil para os quais a Situação sendo alterada pode ser informada.

Na janela da esquerda são apresentados os tipos de documentos hábeis que possuem pelo menos uma aba selecionada no campo Abas Permitidas. Dentre esses, marque os tipos em que essa situação pode ser usada. Após a marcação, clique na seta simples para transferir essas situações para a janela da direita. Caso deseje selecionar todos os tipos apresentados, não marque nenhum tipo e clique na seta dupla para transferir todos os tipos.

#### **Botões**

**Confirmar Alteração** - Clique nesse botão para prosseguir com a alteração proposta.

**Retornar** - Clique nesse botão para desistir da alteração.

#### **Próximas Telas**

[Justificar Alteração](http://manualsiafi.tesouro.gov.br/dados-de-apoio/situacao/consultar-situacao/detalhar-situacao-aba-dados-basicos/alterar-situacao-aba-dados-basicos/justificar-alteracao-de-situacao)

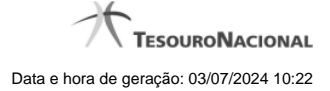

#### **1.2 - Alterar Situação - Aba Indicadores**

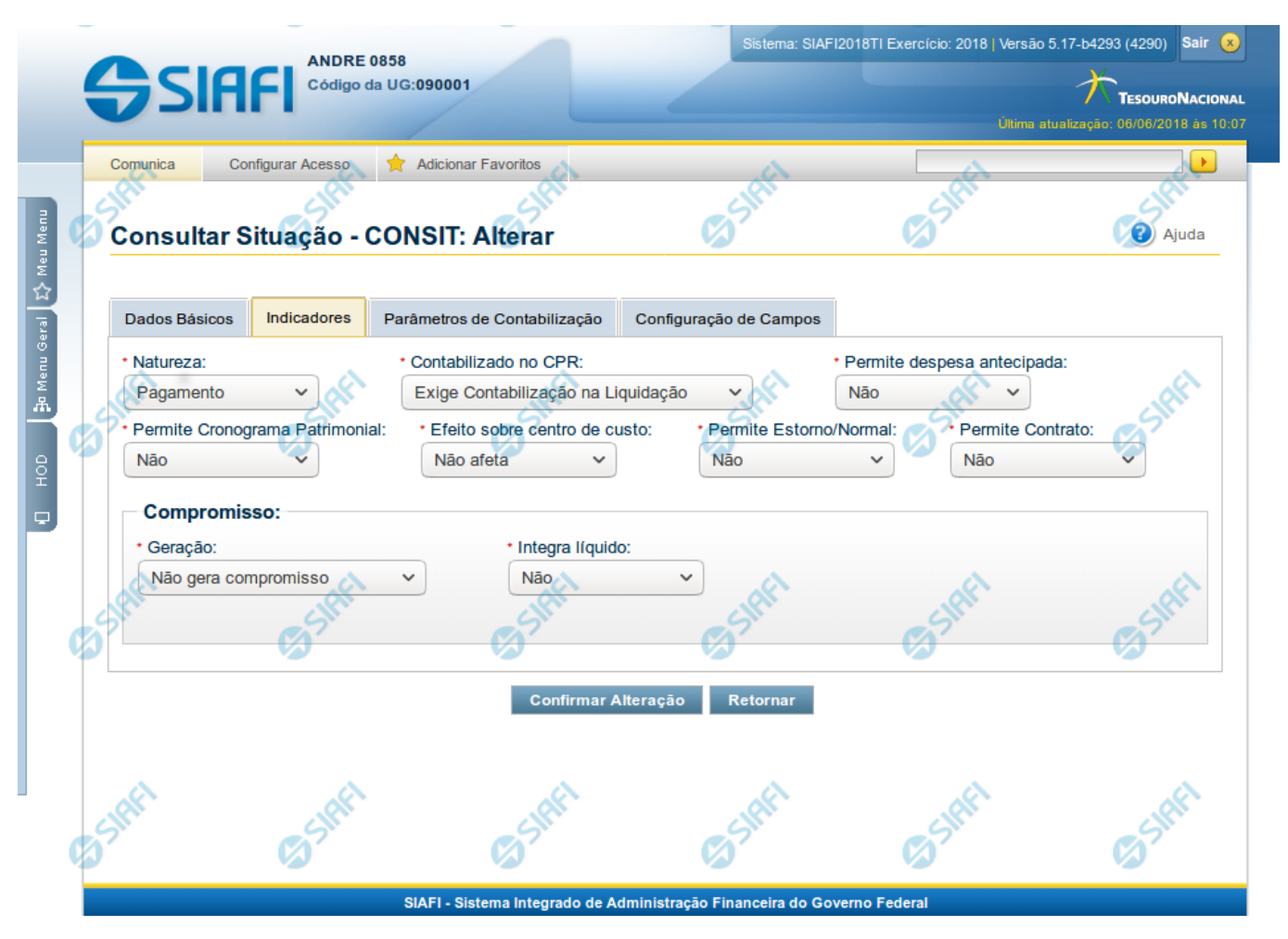

**Alterar Situação - Aba Indicadores**

Lista conteúdo de um registro da tabela "Situação", o qual fica disponível para você digitar as alterações desejadas.

A alteração de registros é restrita aos usuários responsáveis pela administração das tabelas.

Esse formulário possui quatro abas: "Dados Básicos", "Indicadores", "Parâmetros de Contabilização" e "Configuração de Campos".

Nesse momento você está na aba "Indicadores". Após preencher os campos dessa aba, você tem as seguintes opções:

- 1. Mudar para outra aba, para alterar os campos que a compõem;
- 2. Clicar no botão "Confirmar Alteração" para concluir a alteração.

# **Campos**

**Natureza** - Selecione a natureza da operação definida por essa situação ou mantenha a mesma natureza. Pode ser uma destas: "Pagamento", "Recebimento".

**Permite Estorno/Normal** - este campo é visivel quando no campo Abas Permitidas for informado "Outros Lançamentos" e indica que a Situação sendo alterada permite eventos de estorno ou normais.

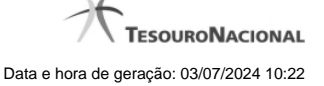

**Aba a anular** - este campo é visivel quando no campo Abas Permitidas for informado "Despesa a Anular", e indica se a Situação será utilizada para anulação de outras Situações de Encargo ou de Principal com Orçamento.

**Contabilizado no CPR** - Indica se algum evento da situação poderá ser acionado no momento da contabilização do documento e em que momento se dará essa contabilização, ou seja, se o documento Contabiliza na Liquidação, Contabiliza na Realização ou se Não Contabiliza.

**Permite despesa antecipada** - Define que uma Situação pode (selecione "Sim", nesse caso) ou não pode (selecione "Não", nesse caso) ser usada para registrar itens de despesa antecipada.

**Permite Cronograma Patrimonial** - Define que uma Situação pode (selecione "Sim", nesse caso) ou não pode (selecione "Não", nesse caso) ser usada para informar parcelas de cronograma patrimonial na aba Outros Lançamentos.

**Efeito sobre centro de custo** - Como essa situação afeta as informações de Centro de Custo. Pode ser uma destas: "Subtrai", "Soma", "Não afeta". Situações que possuem efeito sobre o Centro de Custo (que subtraem ou somam) serão apresentadas na aba Centro de Custos do Documento Hábil, quando o Órgão a que a UG Emitente do Documento Hábil pertence utilizar Centro de Custos.

**Exige NDD no Centro de Custo** - Define que uma Situação exige (selecione "Sim", nesse caso) ou não exige (selecione "Não", nesse caso) informar Natureza de Despesa Detalhada (NDD) no item de Centro de Custo.

**Compensável** - este campo é visivel quando no campo Abas Permitidas for informado "Crédito", e indica se o Crédito pode ser utilizado para compensação.

**Permite contrato** - este campo é visivel quando no campo Abas Permitidas for informado "Outros Lançamentos" ou "Principal com Orçamento", e indica se a Situação permite ou não a informação de Contrato.

**Compromisso**- Bloco constituído pelos indicadores de compromisso, descritos a seguir.

**Geração** - define se e como a Situação se comporta em relação à geração de compromisso. Pode ser uma destas: "Gera compromisso", "Gera compromisso consolidável", "Não gera compromisso".

**Integra líquido** - indica se a Situação integra (selecione "Sim", nesse caso) ou não (selecione "Não", nesse caso) o total do valor líquido, e é exibido quando o valor do campo "Geração" for diferente de "Não gera compromisso".

**Documento de realização**- Define o documento contábil que vai ser gerado para a realização dos compromissos, quando o valor do campo "Geração" for diferente de "Não gera compromisso", podendo ser:

- 1. DAR Documento de Arrecadação Municipal/Estadual
- 2. DARF Documento de Arrecadação de Receitas Federais
- 3. GFIP Guia de Recolhimento do Fundo de Garantia e Informações à Previdência Social
- 4. GPS Guia da Previdência Social
- 5. GRU Guia de Recolhimento da União
- 6. OB Ordem Bancária
- 7. OBGR OB ou GR
- 8. PF Programação Financeira
- 9. NS- Nota de Sistema

**Tipo de OB**- Caso no campo Documento de Realização seja selecionado "OB", este campo especifica qual o tipo de Ordem Bancária da Situação, podendo ser:

- 1. OB Crédito
- 2. OB Pagamento
- 3. OB Banco
- 4. OB Aplicação

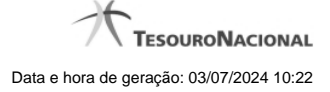

- 5. OB Câmbio
- 6. OB STN
- 7. OB Fatura
- 8. OB Judicial
- 9. OB Reserva
- 10. OB Proc esso Judicial
- 11. OB Folha
- 12. OB Cartão
- 13. OB Crédito Retido
- 14. OB Restituição GRU
- 15. OB Restituição DARF

**Tipo de DARF**- Caso no campo Documento de Realização seja selecionado "DARF", este campo especifica qual o tipo de DARF, podendo ser:

- 1. DARF
- 2. DARF Numerado
- 3. DARF Numerado Decomposto

**Créditos relacionados** - Indica Situações de Crédito que podem ser utilizadas para compensar Situações de Dedução ou de Encargo.

**Situação de PF Relacionada** - Indica o código da Situação de PF relacionada à Situação atual.

#### **Botões**

**Confirmar Alteração** - Clique nesse botão para prosseguir com a alteração proposta.

**Retornar** - Clique nesse botão para desistir da alteração.

### **Próximas Telas**

[Justificar Alteração de Situação](http://manualsiafi.tesouro.gov.br/dados-de-apoio/situacao/consultar-situacao/detalhar-situacao-aba-dados-basicos/alterar-situacao-aba-indicadores/justificar-alteracao-de-situacao)

# **1.3 - Alterar Situação - Aba Parâmetros de Contabilização**

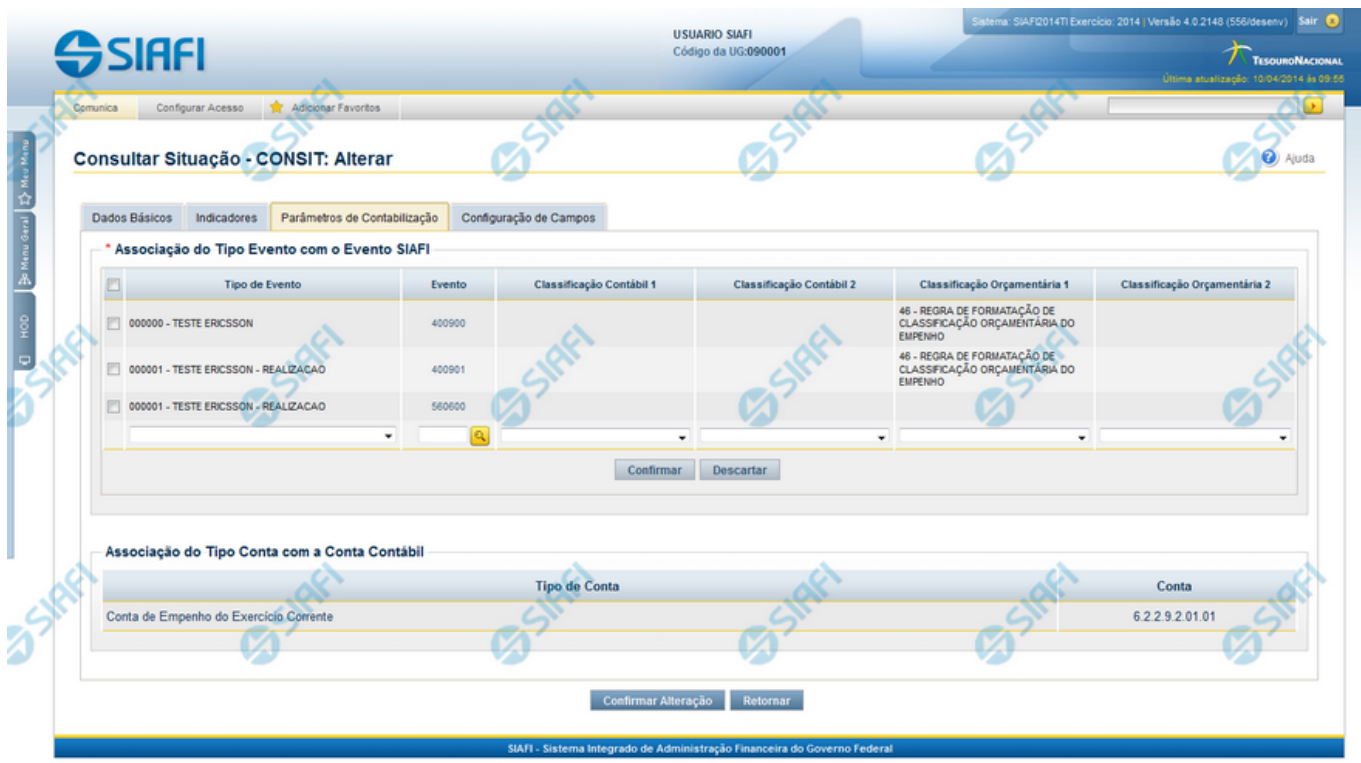

#### **Alterar Situação - Aba Parâmetros de Contabilização**

Nesse formulário o conteúdo de um registro da tabela "Situação" fica disponível para você digitar as alterações desejadas.

A alteração de registros é restrita aos usuários responsáveis pela administração das tabelas.

Esse formulário possui quatro abas: "Dados Básicos", "Indicadores", "Parâmetros de Contabilização" e "Configuração de Campos".

Nesse momento você está na aba "Parâmetros de Contabilização". Após preencher os campos dessa aba, você tem as seguintes opções:

- 1. Mudar para outra aba, para alterar os campos que a compõem;
- 2. Clicar no botão "Confirmar Alteração" para concluir a alteração.

### **Campos**

**Associação do Tipo Evento com o Evento SIAFI** - Tabela das associações, definidas para essa situação, entre Tipo de Evento e Evento do SIAFI, composta pelas colunas descritas a seguir.

**Caixa de Marcação** - Assinale as linhas da tabela a serem submetidas às operações "Alterar", "Copiar" ou "Limpar".

**Tipo de Evento** - Define, por meio das relações definidas para as regras de acionamento, o momento em que cada Evento SIAFI definido nessa tabela vai ser acionado. O campo apresenta uma lista dos Tipos de Eventos, cujos valores são parametrizados pelo valor informado no campo Tipo de Situação da aba Dados Básicos da Situação.

**Evento** - Evento do SIAFI associado ao Tipo de Evento.

**Classificação Contábil 1** - Regra de Formatação a ser usada no preenchimento do campo Classificação Contábil 1 da linha de evento.

**Classificação Contábil 2** - Regra de Formatação a ser usada no preenchimento do campo Classificação Contábil 2 da linha de evento.

**Classificação Orçamentária 1** - Regra de Formatação a ser usada no preenchimento do campo Classificação Orçamentária 1 da linha de evento.

**Classificação Orçamentária 2** - Regra de Formatação a ser usada no preenchimento do campo Classificação Orçamentária 2 da linha de evento.

**Associação do Tipo Conta com a Conta Contábil** - é uma tabela que exibe as contas contábeis associadas ao Tipo de Situação definido para essa Situação, , composta pelas colunas descritas a seguir.

**Tipo de Conta** - Tipo de Conta que define as Contas Contábeis parametrizadas por essa Situação.

**Conta** - Conta Contábil associada a um Tipo de Evento, por meio dessa situação.

#### **Botões da Tabela "Associação do Tipo Evento com o Evento SIAFI"**

**Incluir** - Clique nesse botão para solicitar a inclusão de mais uma linha na tabela, para que você possa acrescentar mais uma associação.

**Alterar Selecionados** - Clique nesse botão para alterar o conteúdo das linhas assinaladas na caixa de marcação.

**Copiar Selecionados** - Clique nesse botão para duplicar o conteúdo das linhas assinaladas na caixa de marcação.

**Excluir Selecionados** - Clique nesse botão para eliminar o conteúdo das linhas assinaladas na caixa de marcação.

#### **Botões**

**Confirmar Alteração** - Clique nesse botão para prosseguir com a alteração proposta.

**Retornar** - Clique nesse botão para desistir da alteração.

#### **Próximas Telas**

[Justificar Alteração de Situação](http://manualsiafi.tesouro.gov.br/dados-de-apoio/situacao/consultar-situacao/detalhar-situacao-aba-dados-basicos/alterar-situacao-aba-parametros-de-contabilizacao/justificar-alteracao-de-situacao)

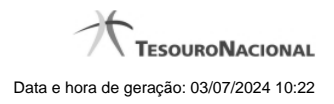

**1.4 - Alterar Situação - Aba Configuração de Campos**

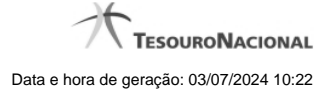

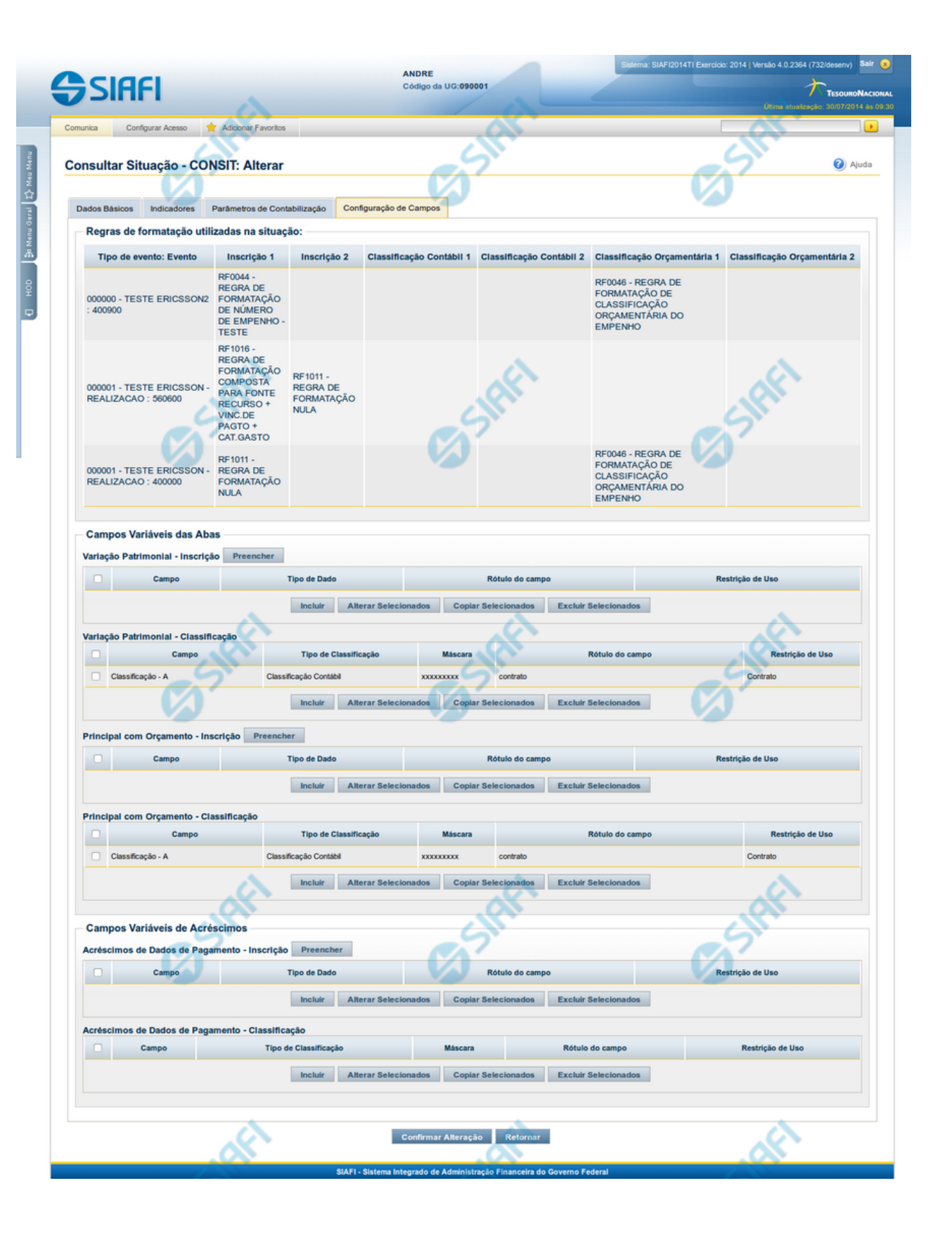

14

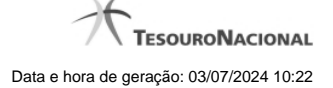

#### **Alterar Situação - Aba Configuração de Campos**

Nesse formulário, o conteúdo de um registro da tabela "Situação" fica disponível para você digitar as alterações desejadas.

A alteração de registros é restrita aos usuários responsáveis pela administração das tabelas.

O formulário possui quatro abas: "Dados Básicos", "Indicadores", "Parâmetros de Contabilização" e "Configuração de Campos".

Nesse momento você está na aba "Configuração de Campos". Após preencher os campos dessa aba, você tem as seguintes opções:

1. Mudar para outra aba, para alterar os campos que a compõem;

2. Clicar no botão "Confirmar Alteração" para concluir a alteração.

#### **Campos**

**Regras de formatação utilizadas na Situação**- Tabela contendo o resumo das regras de formatação definidas na aba "Parâmetros de Contabilização", composta pelas colunas descritas a seguir.

**Tipo de evento: Evento** - campo contendo os Evento e Tipos de Eventos definidos na aba Parâmetros de Contabilização, para os quais serão definidos de quais Campos Variáveis a Situação vai composta.

**Inscrição 1** - exibe a associação da Regra de Formatação que define os tipos de dados que comporão o campo "Inscrição 1" da linha de evento definida conforme o Tipo de Evento que tenha sido associado na aba Parâmetros de Contabilização.

**Inscrição 2** - exibe a associação da Regra de Formatação que define os tipos de dados que comporão o campo "Inscrição 2" da linha de evento definida conforme o Tipo de Evento que tenha sido associado na aba Parâmetros de Contabilização.

**Classificação Contábil 1** - Regra de Formatação definida para o preenchimento do campo "Classificação Contábil 1" da linha de evento, conforme definido na aba "Parâmetros de Contabilização".

**Classificação Contábil 2** - Regra de Formatação definida para o preenchimento do campo "Classificação Contábil 2" da linha de evento, conforme definido na aba "Parâmetros de Contabilização".

**Classificação Orçamentária 1** - Regra de Formatação definida para o preenchimento do campo "Classificação Orçamentária 1" da linha de evento, conforme definido na aba "Parâmetros de Contabilização".

**Classificação Orçamentária 2** - Regra de Formatação definida para o preenchimento do campo "Classificação Orçamentária 2" da linha de evento, conforme definido na aba "Parâmetros de Contabilização".

**Campos Variáveis das Abas**- está seção apresenta um bloco de campos que contém duas tabelas onde são definidas as associações entre os campos variáveis de Inscrição e os de Classificação e os respectivos tipos de dados a serem informados quando a Situação for utilizada, conforme sejam exigidos pelas Regras de Formatação dos Tipos de Eventos informados para a Situação.

Caso a Situação aceite Acréscimos, será apresentado também um terceiro bloco de campos contendo as mesmas tabelas, para que sejam definidos os tipos de dados dos campos variáveis do Acréscimo.

Cada bloco de campos conterá os campos e informações a seguir:

**Inscrição**- tabela onde são informados os tipos de dados dos campos variáveis de Inscrição exigidos pela Regra de Formatação associada aos Eventos informados para a Situação, que contém os seguintes campos:

**[Nome da Aba]** - exibe o nome da aba do Documento Hábil para a qual serão definidos os campos variáveis.

**Caixa de Marcação** - Assinale as linhas da tabela a serem submetidas às operações "Alterar", "Copiar" ou "Limpar".

**Campo**- Campo variável que terá o tipo de dado definido para a Situação na respectiva aba ou seção de Acréscimo.

Para cada aba podem ser informados Tipos de Dados para os campos variáveis Inscrição A, Inscrição B, Inscrição C, Inscrição D, Inscrição E e Inscrição F.

**Tipo de Dado** - Selecione o t ipo de dado associado ao campo variável para essa Situação.

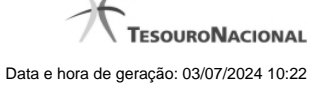

**Rótulo do campo** - Informe um texto de livre digitação a ser usado como rótulo do campo variável, o qual é apresentado junto ao campo variável apresentado quando a Situação for utilizada.

**Restrição de uso** - Selecione a restrição de uso associada ao campo variável para essa Situação. A restrição de uso define a condição para o campo variável ser apresentado no documento hábil.

**Classificação**- Tabela que define os campos variáveis da aba a serem usados no preenchimento dos campos "Classificação n" da linha de evento. Essa tabela compõe-se das colunas descritas a seguir.

**[Nome da Aba]** - exibe o nome da aba do Documento Hábil para a qual serão definidos os campos variáveis.

**Caixa de Marcação** - Assinale as linhas da tabela a serem submetidas às operações "Alterar", "Copiar" ou "Limpar".

**Campo**- Informe o campo variável que terá o tipo de dado definido para essa Situação.

Para cada aba podem ser informados Tipos de Dados para os campos variáveis Classificação A, Classificação B, Classificação C, Classificação D, Classificação E, Classificação F.

**Tipo de Classificação -** Selecione o tipo de classificação associado ao campo variável para essa Situação. O tipo de classificação pode ser Contábil, Orçamentária de Despesa ou Orçamentária de Receita.

**Máscara** - Informe a máscara para restrição da conta contábil a ser preenchida, associada ao campo variável para essa Situação.

Para cada campo do tipo classificação contábil, podem ser informadas restrições de submáscaras através da opção associada ao campo. A configuração permite definir uma lista de submáscaras permitidas ou não permitidas com base na máscara principal e esta lista será considerada na validação do dado informado neste campo quando usado no CPR.

**Rótulo do campo** - Informe um texto de livre digitação a ser usado como rótulo do campo variável.

**Restrição de uso** - Selecione a restrição de uso associada ao campo variável para essa Situação. A restrição de uso define a condição para o campo variável ser apresentado no documento hábil.

#### **Botões das Tabelas de Campos Variáveis**

**Preencher** - Clique nesse botão para que o sistema busque o nome dos campos cujos tipos de dados e rótulos podem ser alterados.

**Incluir** - Clique nesse botão para solicitar a inclusão de mais uma linha na tabela, para que você possa acrescentar mais uma associação.

**Alterar Selecionados** - Clique nesse botão para alterar o conteúdo das linhas assinaladas na caixa de marcação.

**Copiar Selecionados** - Clique nesse botão para duplicar o conteúdo das linhas assinaladas na caixa de marcação.

**Excluir Selecionados** - Clique nesse botão para eliminar o conteúdo das linhas assinaladas na caixa de marcação.

#### **Botões**

**Confirmar Alteração** - Clique nesse botão para prosseguir com a alteração proposta.

**Retornar** - Clique nesse botão para desistir da alteração.

# **Próximas Telas**

[Justificar Alteração de Situação](http://manualsiafi.tesouro.gov.br/dados-de-apoio/situacao/consultar-situacao/detalhar-situacao-aba-dados-basicos/alterar-situacao-aba-configuracao-de-campos/justificar-alteracao-de-situacao) [Restrições da Máscara](http://manualsiafi.tesouro.gov.br/dados-de-apoio/situacao/consultar-situacao/detalhar-situacao-aba-dados-basicos/alterar-situacao-aba-configuracao-de-campos/restricoes-da-mascara)

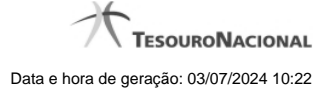

# **1.5 - Justificar Exclusão**

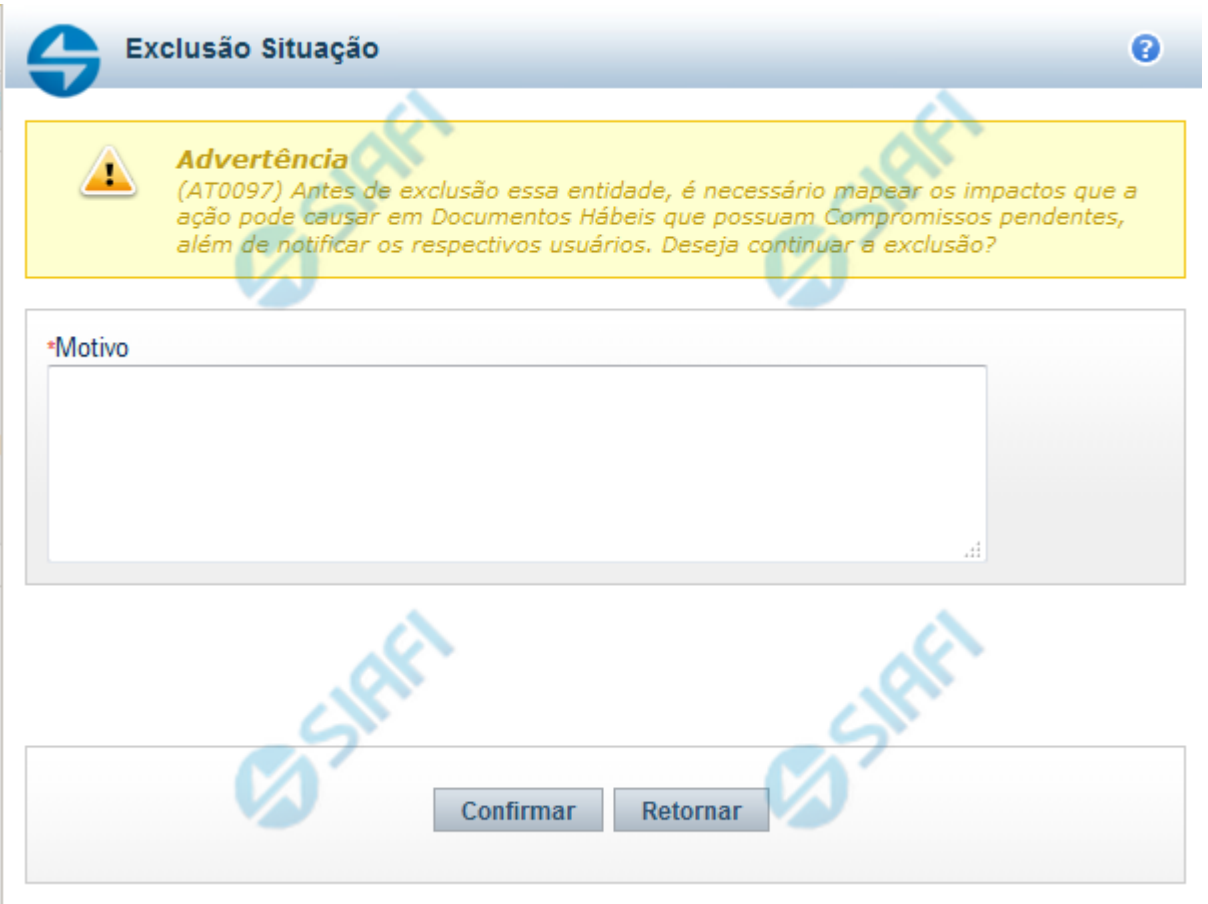

# **Justificar Exclusão**

Nesse formulário, você informa o motivo da exclusão de um registro. O preenchimento é obrigatório para que a exclusão seja concluída.

A exclusão de registros é restrita aos usuários responsáveis pela manutenção das tabelas.

A exclusão não elimina fisicamente o registro da tabela, apenas faz uma marca no registro indicando essa condição.

Registros logicamente excluídos podem ser visualizados e reincluídos pelos usuários responsáveis pela manutenção das tabelas.

#### **Campos**

**Motivo** - Informe o motivo da exclusão do registro considerado.

#### **Botões**

**Confirmar** - Clique nesse botão para concluir a exclusão proposta.

**Retornar** - Clique nesse botão para desistir da exclusão.

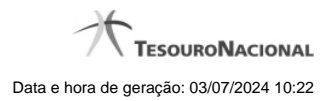

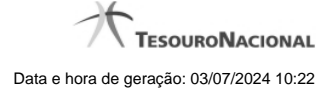

# **1.6 - Histórico**

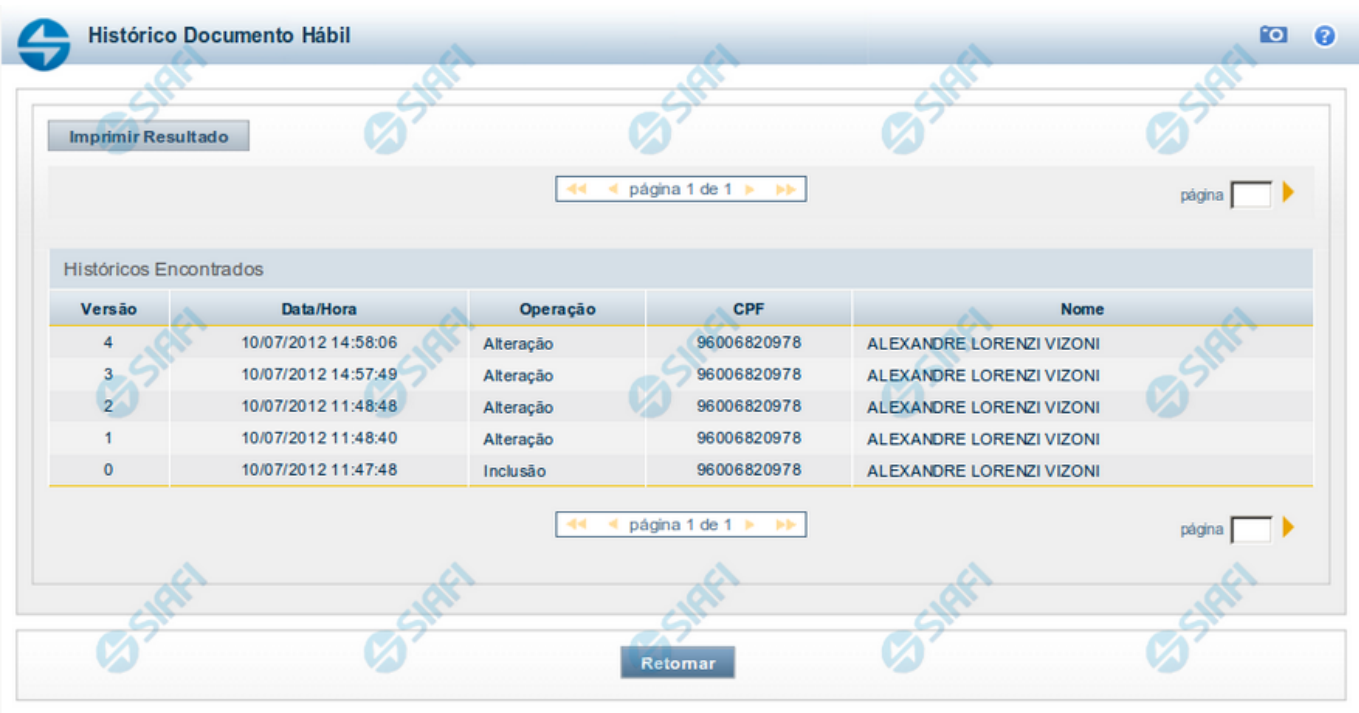

# **Histórico**

Este formulário é apresentado após você acionar o botão Histórico, nos detalhes de uma entidade.

A tela apresentada acima retrata o Histórico de uma entidade Documento Hábil. Para cada entidade que você desejar ver o Histórico, a tela exibirá, no mesmo formato, as informações da respectiva entidade.

Cada linha relacionada representa uma operação de inclusão, alteração ou cancelamento registrada para a entidade a que o histórico pertence.

Ao clicar sobre uma das linhas da tabela, o sistema exibe um formulário que contém as informações atualmente existentes na entidade, destacando aqueles itens de dados que, em relação a versão da entidade anteriormente armazenada, sofreram algum tipo de alteração.

#### **Campos**

**Versão** - exibe o número correspondente à versão das informações da entidade cujo histórico está sendo visualizado.

Quando a entidade é registrada pela primeira vez (ao ser criada), o número da versão é zero (0). A cada nova operação registrada, este número é incrementado de uma (1) unidade.

**Data/hora** - exibe a data e horário em que ocorreu o registro da operação relacionada do histórico.

**Operação** - informa qual foi a operação realizada e registrada sobre a entidade.

**CPF** - exibe o número do CPF da pessoa que registrou a operação sobre a entidade.

**Nome** - exibe o nome da pessoa que registrou a operação sobre a entidade.

#### **Botão**

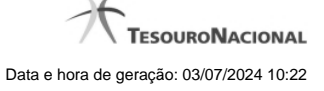

**Imprimir Resultado** - Clique nesse botão para gerar um documento PDF contendo as informações listadas no histórico, para posterior impressão em papel.

**Retornar** - Clique nesse botão para fechar o formulário de Histórico.

# **Próximas Telas**

[Detalhar Histórico](http://manualsiafi.tesouro.gov.br/contas-a-pagar-e-a-receber/documento-habil/consultar-documento-habil/aba-dados-basicos/historico/detalhar-historico)